# **Istruzioni per l'iscrizione alla piattaforma e-learning Ambrostudio**

# **Andare sul sito internet: [www.ambrostudio.it](http://www.ambrostudio.it/)**

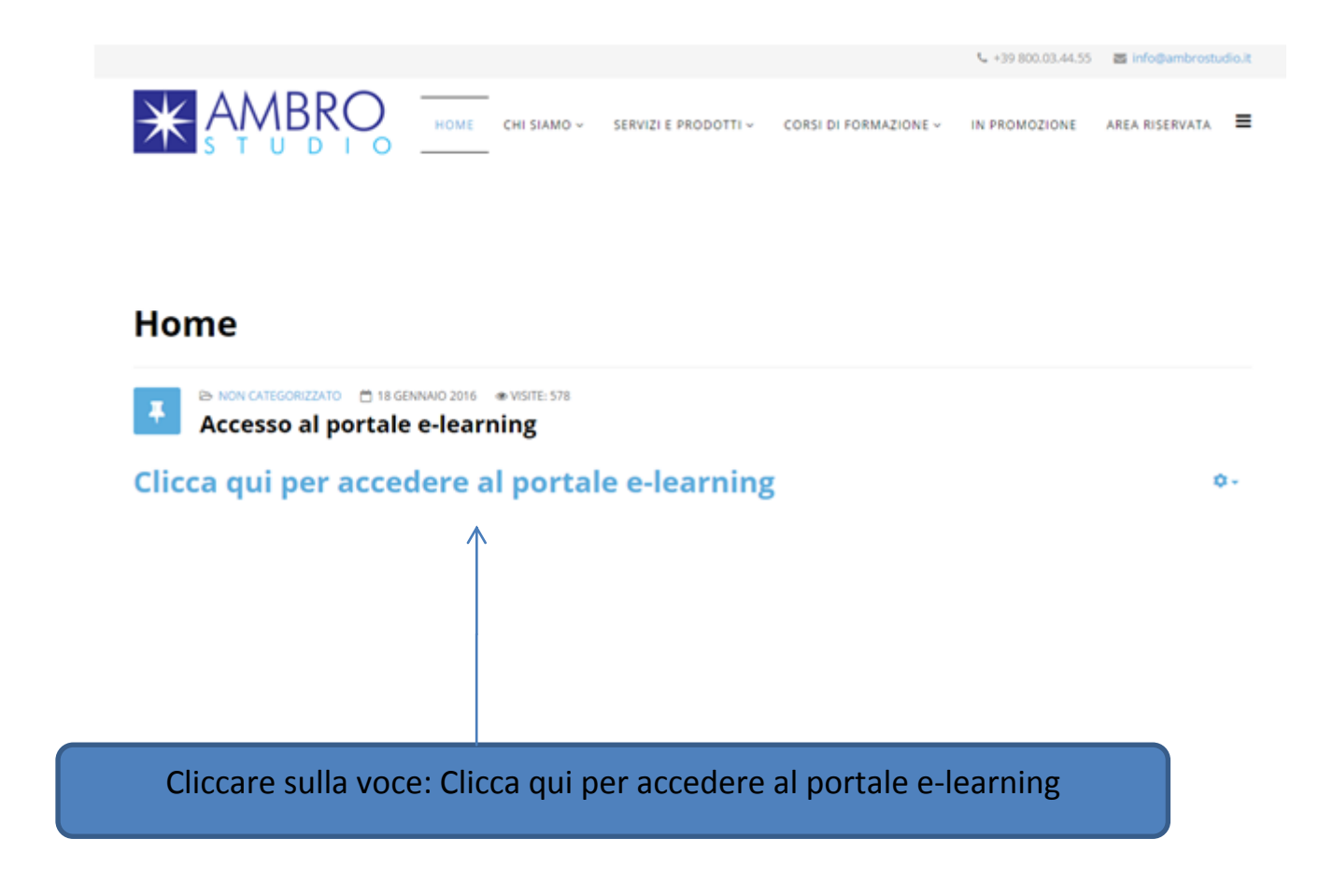

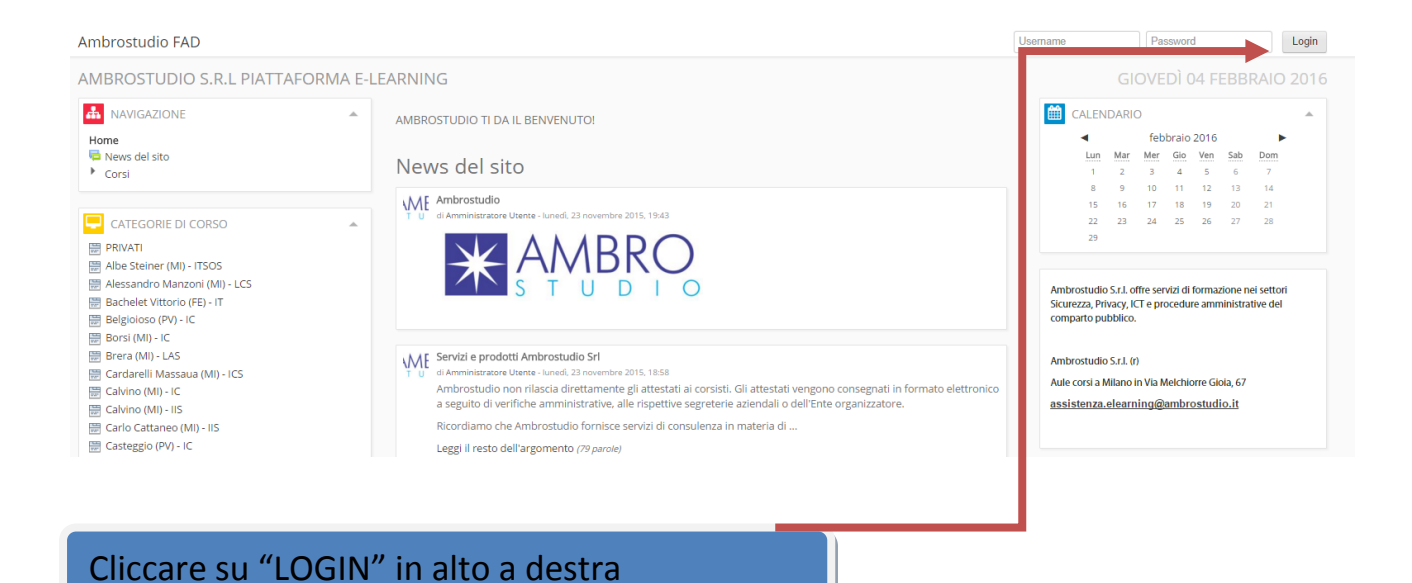

### **Solo la prima volta, per eseguire la registrazione andare su:**

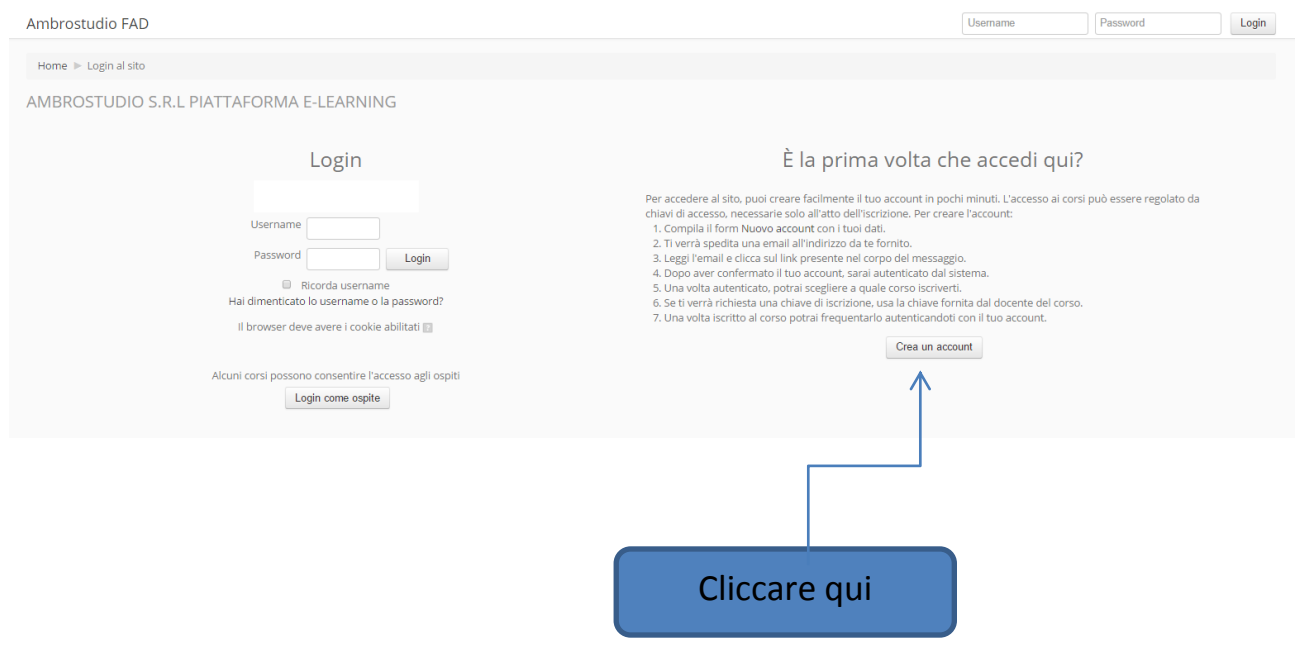

# **Si accede quindi al form d'inserimento dati:**

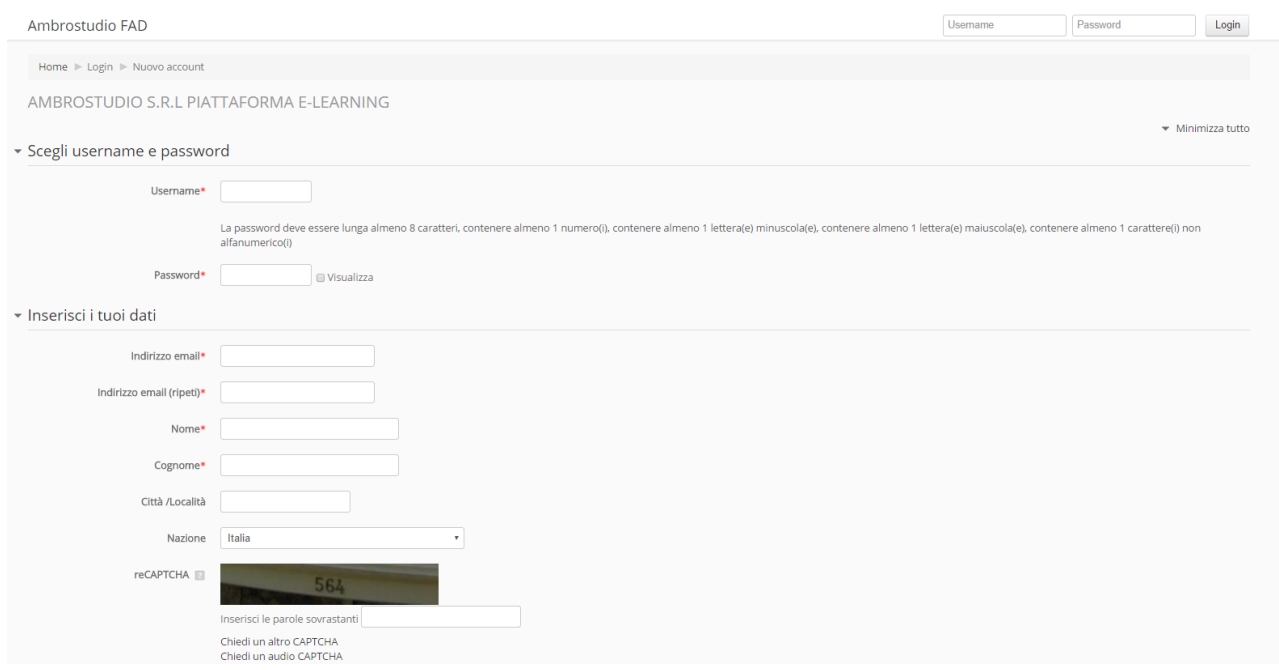

### **INSERIRE NOME E COGNOME COMPLETI E SCEGLIERE NELL' ELENCO "CODICE MECCANOGRAFICO" LA DICITURA: UFFICIO SCOLASTICO REGIONALE PER LA LOMBARDIA COME MOSTRATO DI SEGUITO:**

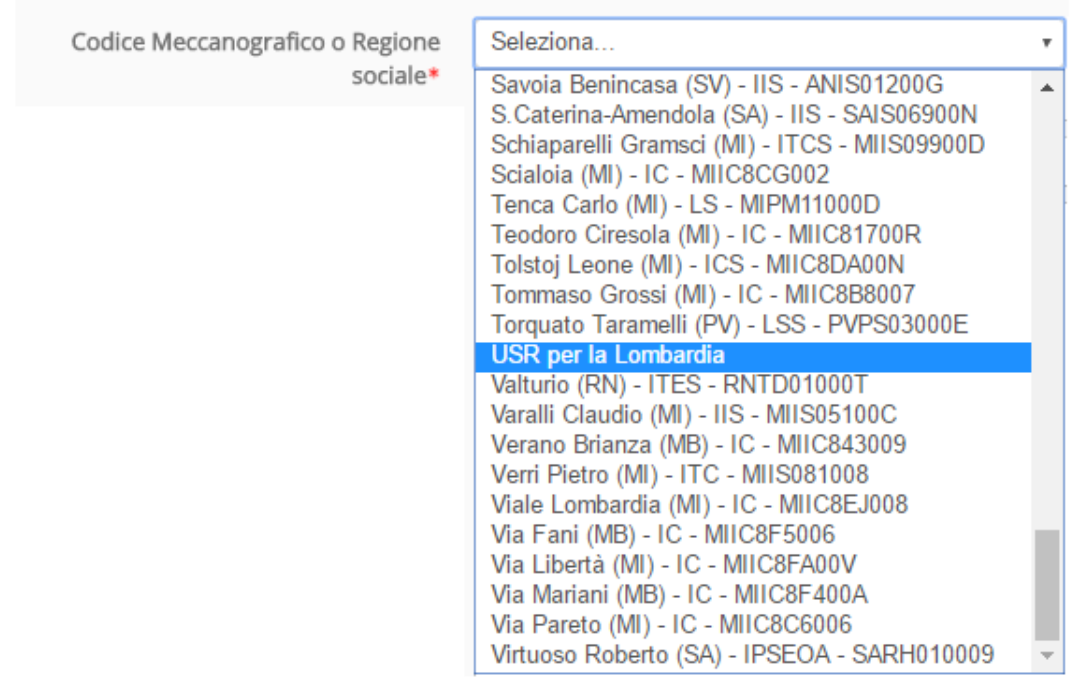

Consigliamo di compilarlo in ogni sua parte ed in maniera corretta. Queste informazioni verranno utilizzate per eventuali comunicazioni di carattere personale e per emettere il certificato del corso. L'indicazione dell'mail è fondamentale per poter completare l'iscrizione. Il sistema entro alcuni minuti invierà, all'indirizzo mail indicato un messaggio di conferma dell'iscrizione contenente un link semplicemente da cliccare.

#### **CAMPO DESCRIZIONE ISTITUTO DI APPARTENENZA: (FONDAMENTALE PER LA PRODUZIONE DEGLI ATTESTATI)**

E' necessario compilare il campo "descrizione istituto di appartenenza" con il nome completo e la provincia dell'istituto di cui si fa parte.

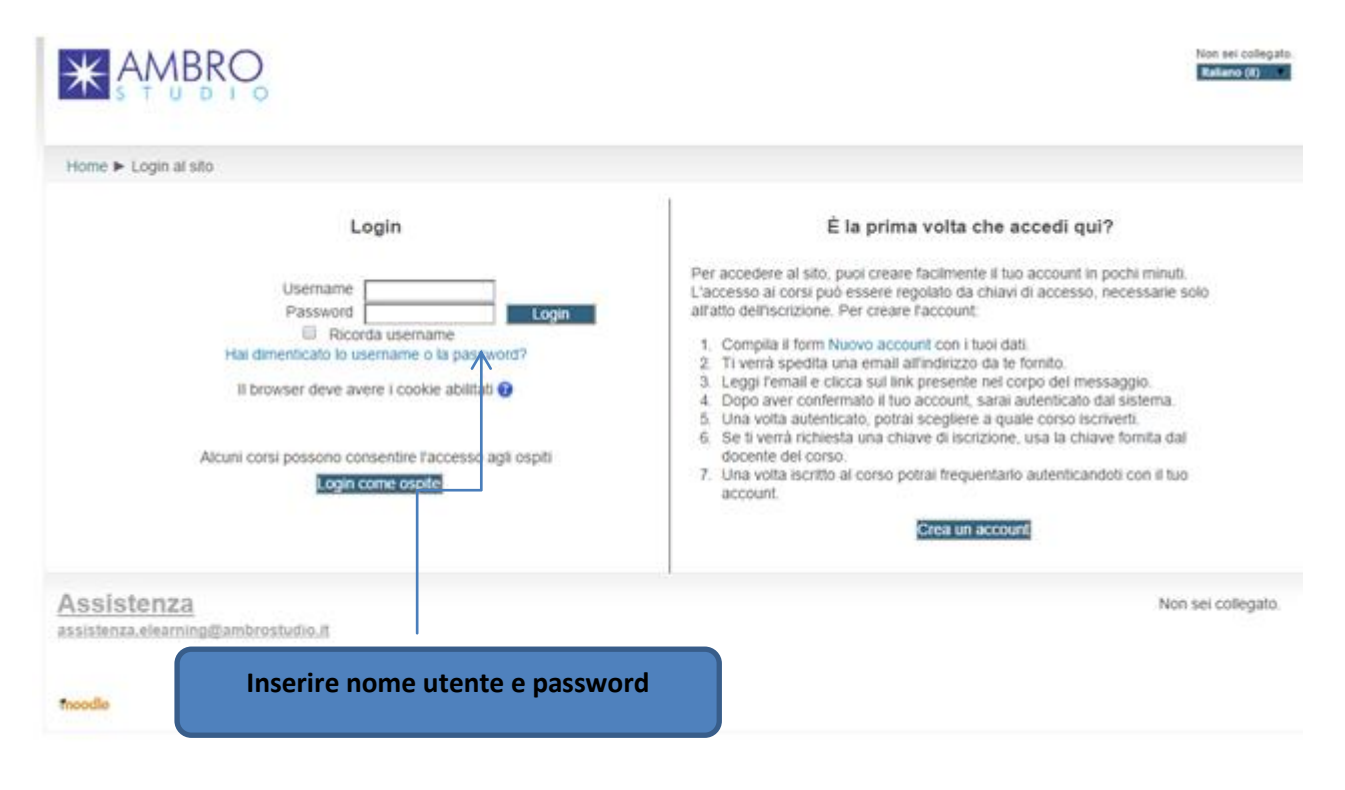

**Terminata la fase di registrazione è possibile accedere al sito utilizzando la propria username e password.**

#### **Il sistema è ora in grado di riconoscervi. Per accedere al TEST o ai corsi di cui si ha diritto all'accesso, selezionare "USR per la Lombardia" dal menu laterale : categorie di corso**

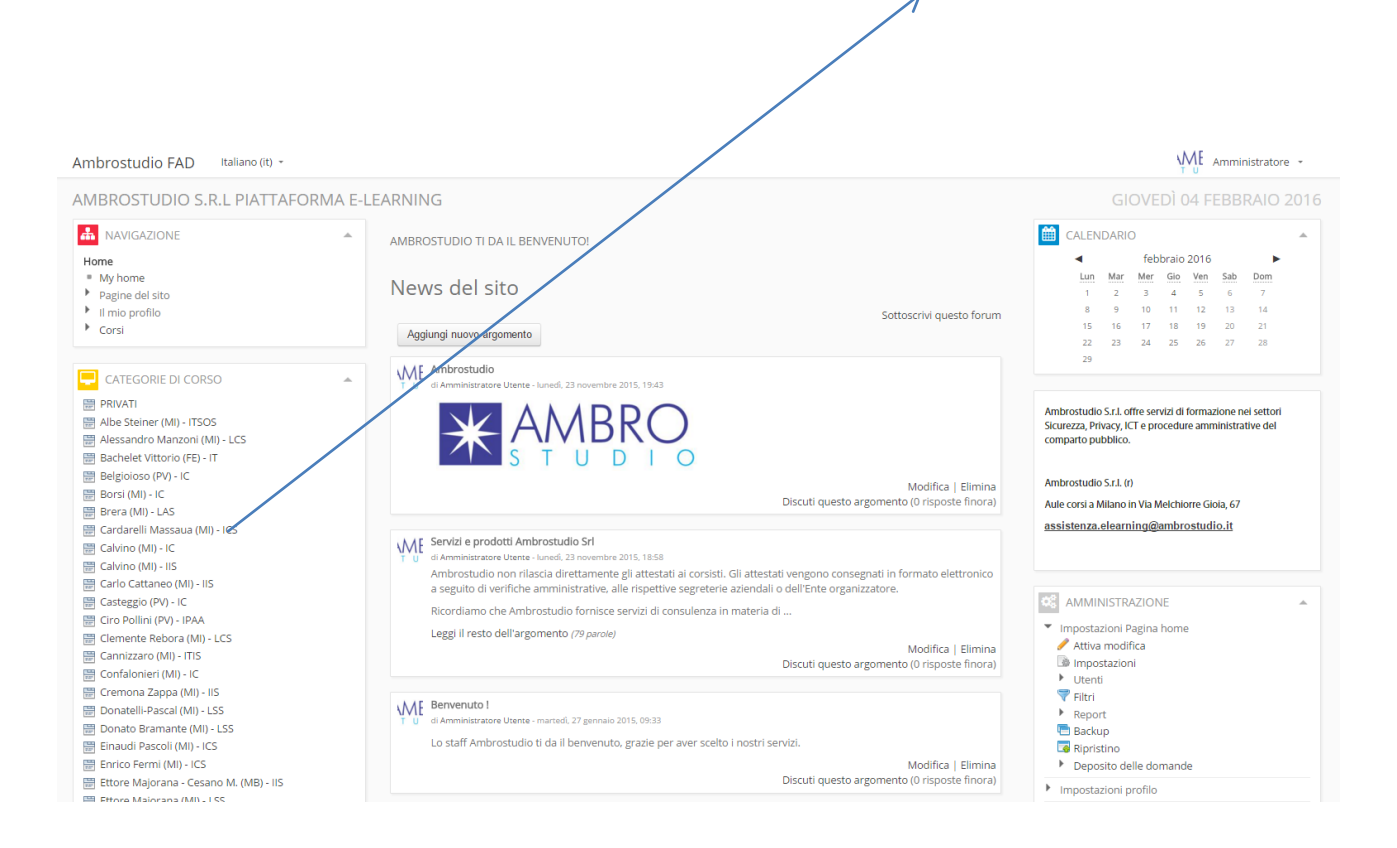

**Selezionare quindi il corso al quale si ha il diritto di accedere come mostrato di seguito:**

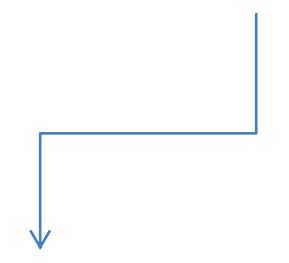

CORSO PER DIRIGENTI SCOLASTICI DATORE DI LAVORO

**Dopo aver selezionato il corso, inserire la chiave di iscrizione al corso per potervi accedere:**

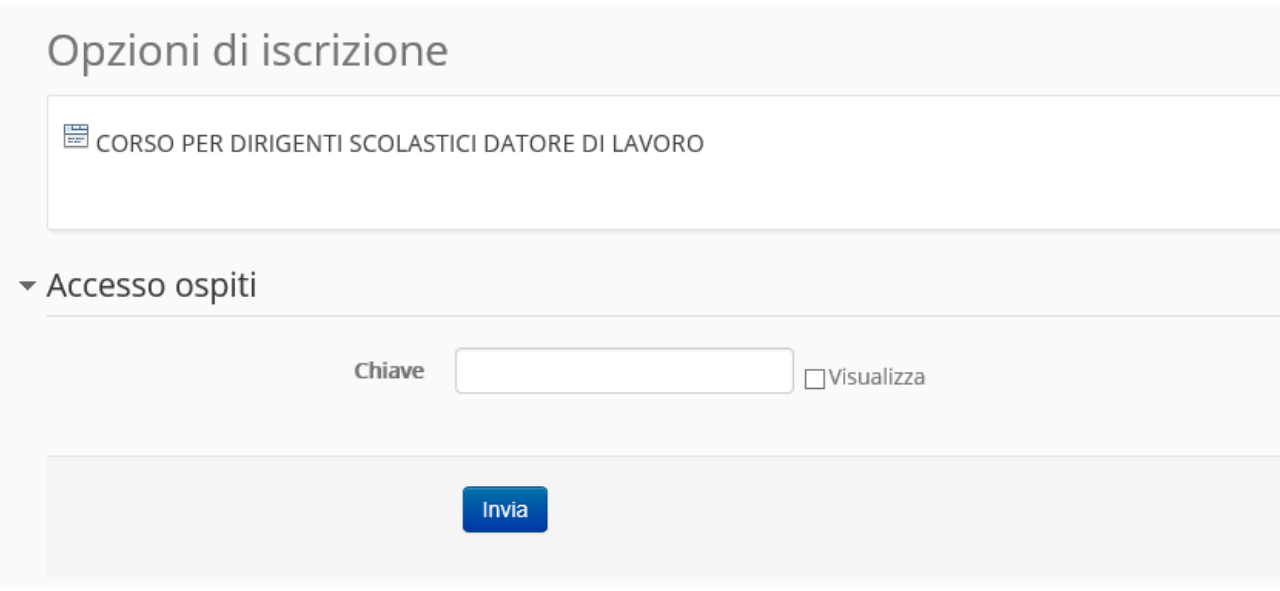

**LA CHIAVE DI ACCESSO AL CORSO "CORSO PER DIRIGENTI SCOLASTICI DATORE DI LAVORO" E':** 

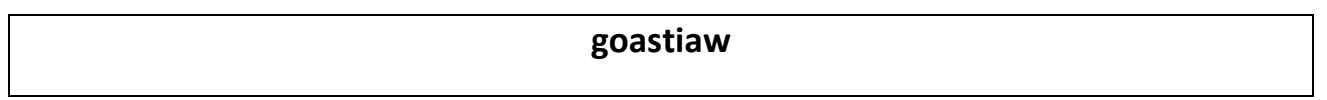

## **PER L'ESECUZIONE DEL TEST, E' NECESSARIA UN'ALTRA CHIAVE DI ACCESSO:**

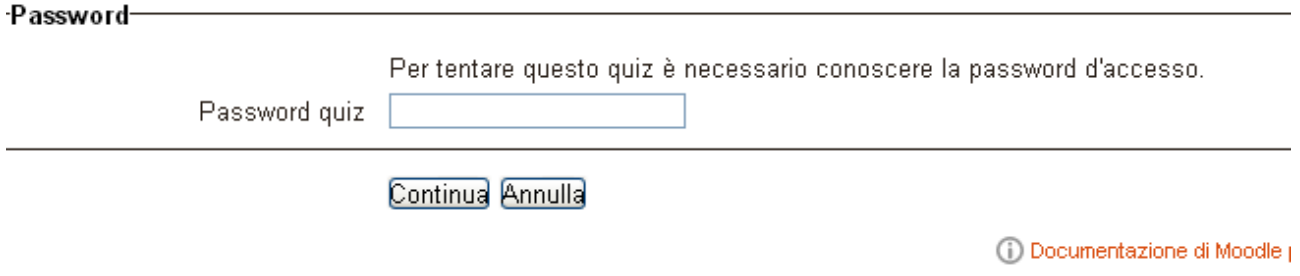

## **LA CHIAVE DI ACCESSO AL TEST FINALE VERRA' COMUNICATA SUCCESSIVAMENTE**